# **Contents**

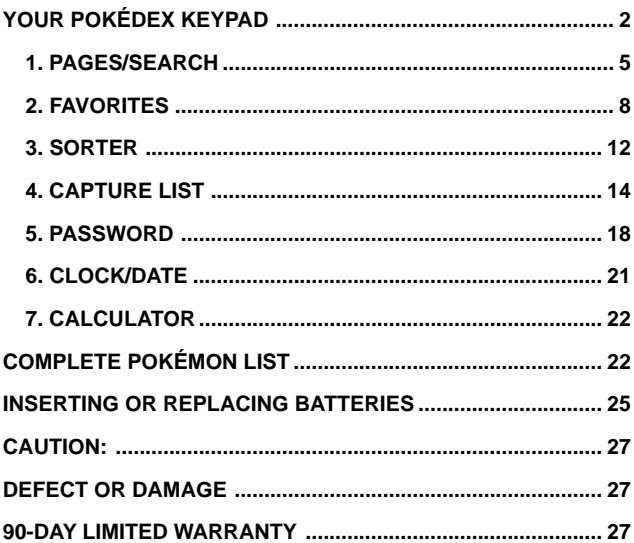

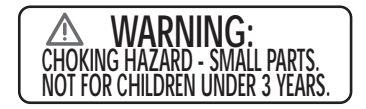

# **YOUR POKÉDEX KEYPAD**

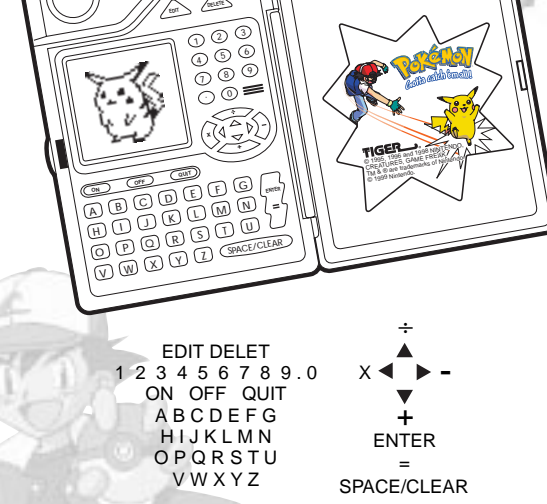

- Type in NUMBERS and LETTERS as explained below.
- **OLISE the ON** button to turn on the unit.
- Use the **OFF** button to turn off the unit
- Use the **QUIT** button to move back to previous menu.
- Use the four directional buttons to scroll LEFT, RIGHT, UP and DOWN and for highlighting selections and for reading entries. These four buttons also serve the mathematical functions of addition (**+**), subtraction (**-**), multiplication(**x**) and division (÷) when you are in the "calculator" mode.
- Use the ENTER = button to enter highlighted areas within the main menu and the individual categories. The ENTER button is also used to confirm entries like your name, dates, capture lists, etc. In the "calculator" mode, this button also serves as the "**=**" function.
- Use the **SPACE/CLEAR** button to space between letters or numbers.
- Use the **EDIT** button to revise time/date/play name fields during viewing.
- Use the DELETE button to delete a highlighted number or letter or Pokémon entry.
- Use the RESET button on the back of the unit (press the button with the tip of a ballpoint pen.)

Use the **ON** button to turn on your **Pokédex**!

If this is the first time you are playing (or after you have **RESET** the unit),

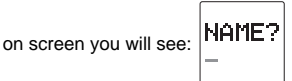

Type in your name, using the alphabet keyboard. **EXAMPLE:** W.L.L.L.

Press **ENTER**.

On screen, you will see:

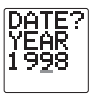

The cursor appears under the second "9".

Be sure the year is correct. Use the LEFT and RIGHT cursors to move below any number in the year not correct and make your correction.

Press **ENTER**.

On screen, you will see:

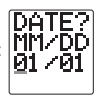

The cursor appears under the first "0".

Type in the correct date, for example, 11-20

**NOTE:** To change the date to the year 2000, when the cursor appears under the second "9" enter in the number 0. Next enter a second "0" under the "8".

Remember, if you make a mistake, you can use the LEFT and RIGHT keys to move the cursor under the letters you need to correct. Or you can press the **DEL** button to delete a number or letter.

Then press **ENTER**.

On screen, appears:

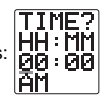

Enter in the correct time.

For example, 05:17

The default setting is AM. You can press "**P**" to change it to PM or "**A**" to go back to "AM"

Then press **ENTER**.

If you make any mistakes in entering PLAYER NAME, TIME, or DATE, you can edit these fields when viewing them in the selection menu. Press the **EDIT** key in date/time viewing or player name viewing screen in order to edit those entries. If you would like to edit a previous screen in startup, you may use the **QUIT** button to quit one level and re-edit the previous entry.

After pressing the **ENTER** button after completing the TIME, you will see the words, **POKÉMON POKÉDEX** scroll across the screen, followed by an animation of **PIKACHU** wagging his tail! At this time, you can use the LEFT and RIGHT arrow keys to adjust the contrast of the LCD screen. Use the LEFT button to make the screen lighter. Use the RIGHT button to make the screen darker.

Once you've played once and set your name, date, and the time, each time you turn on the Pokédex, these screens of the woes, "POKÉMON POKÉDEX" and Pikachu wagging his tail will be the first things you see when you turn on the unit. You can use the LEFT and RIGHT buttons to adjust the screen each time you turn on the unit.

Now press **ENTER** again.

On screen, you will the **MAIN MENU**:

Use the LEFT and RIGHT buttons to scroll through all the words in each line.

Use the UP and DOWN buttons to scroll up and down through each of the categories.

Here's what you see in the **MAIN MENU**:

- **1. PAGES/SEARCH**
- **2. FAVORITES**
- **3. SORTER**
- **4. CAPTURE LIST**
- **5. PASSWORD**
- **6. CLOCK/DATE**
- **7. CALCULATOR**

Let's go through all 7 of the items on the Main Menu. Use the UP and DOWN arrows to highlight the category of your choice.

## **1.PAGES/SEARCH**

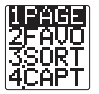

After using the UP and DOWN arrows to highlight **PAGES/SEARCH**, press **ENTER**.

On screen, you will see,

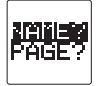

You will notice that **NAME** is highlighted as your default selection. Use the UP and DOWN arrows to move back and forth between the two choices of **NAME** and **PAGE**.

This means that you can organize the Pokémon of your choice by either **NAME** or **PAGE** number.

With NAME highlighted, press **ENTER**.

On screen, you will see:  $\mathsf{NATE:}\n$ 

Enter in the name of a Pokémon:

For example, type in **BULBASAUR**.

Then press **ENTER**.

On screen, you will see: **BD1**<br>BULBA

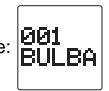

Use the scroll button to scroll right, to reveal the whole word, "**BULBASAUR**" because all the letters in the name don't fit into the center of the screen!

Then press the DOWN key to scroll down: On screen, you will see the animation of Bulbasaur.

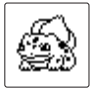

Press the DOWN button to scroll some more:

On screen, you will see:  $\vert_{\text{O2}}$ 

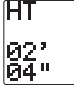

Press the DOWN button to scroll more:

On screen, you will see:  $\begin{bmatrix} 1 \\ 1 \end{bmatrix}$ 

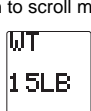

Press the DOWN button to scroll more:

On screen, you will see:

TYPE **SEED** 

Press the DOWN button to scroll more:

On screen, you will see:

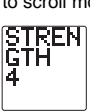

Press the DOWN button to scroll more:

On screen, you will see:

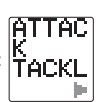

Now use the RIGHT key to scroll through his various attacks: TACKLE, GROWL, LEECH SEED, VINE WHIP.

Press the DOWN button to scroll more: You will then see Balbasaur perform his special attack!

Press the DOWN button to scroll more:

On screen, you will see:

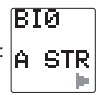

Now use the RIGHT button to scroll through Bulbasaur's Bio: A STRANGE SEED WAS PLANTED ON ITS BACK AT BIRTH. THE PLANT SPROUTS AND GROWS WITH THIS POKÉMON.

Press **QUIT** to go back within the same menu selection.

On screen, you will again see:

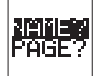

**NAME** is still highlighted. You can enter another selection in the same way, or try entering a selection using **PAGE**!

To do PAGE, use the DOWN button to scroll down to highlight **PAGE**. Then press **ENTER**.

On screen, you will see: **PAGE** :

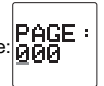

You can refer to the Pokémon List shown at the end of this instruction and type in a number. For example, type in "009".

Then press **ENTER**.

On screen, you will now see : **BLAST** 

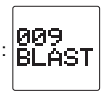

(Remember that only the first five letters appear on screen at a time, so you will actually see BLAST and then press the RIGHT button to scroll out the rest of the name!)

Now progress through the screens exactly as you did before when you accessed via the NAME directory.

You can press **QUIT** to add more names. The screen goes back to NAME?PAGE? To go to another category, press the **QUIT** button again. This takes you back to the Main Menu.

# **2. FAVORITES**

Now let's use the UP and DOWN keys to scroll down to the next category, which is, FAVORITES.

Press **ENTER**.

On screen, you will see: **DEL!** 

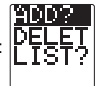

ADD is highlighted, so let's add a Pokémon first! Press **ENTER** with ADD highlighted.

On screen, you will see:

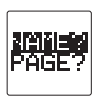

NAME is highlighted. This is a fine place to start. Just press **ENTER**.

On screen, you will see:

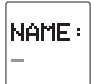

You can now type in the name of additional Pokémon. For example, type in: IVYSAUR.

If you happen to type in the name incorrectly (if you make a spelling error), the word ERROR will appear on screen. Press **ENTER** and you can retype again.

Then press **ENTER**.

You will then see the animation of IVYSAUR!

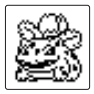

Press **ENTER** again.

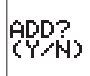

appears on screen.

Press **Y** (for yes).

You will see the start of your favorites List:

- 1. IVYSAUR
- 2.
- 3.
- 4.

You can scroll down to see that you have room for 20 favorites!

Highlight IVYSAUR with the scroll buttons.

Press **ENTER** to see the Ivysaur animation.

Press **QUIT** and it will take you back to your List within the category. On screen, you will once again see:

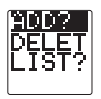

When you decide to add other Pokémon, pay attention to the screen that reads,

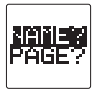

When NAME is highlighted (as in the example above), you can scroll down so that PAGE highlighted and press **ENTER**.

On screen, we know see:

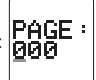

So now enter a Pokémon by entering in its number.

For example, type in 014.

You will then see the animation of KAKUNA!

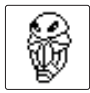

After viewing the animation of Kakuna, press **ENTER**.

You will see ADD? ADD?

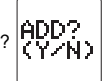

Press **Y**. The procedure is then the same as shown above.

When you want to DELETE instead of ADD, scroll down to DELETE and press **ENTER**.

You will see your List of favorites again. The first name of the List is highlighted. Scroll down to the Pokémon you want to delete and press **ENTER**.

On screen, you will see: **PELETE** 

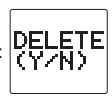

Press **Y**.

You will then see the new List with whatever Pokémon you chose selected.

Press **QUIT** and on screen, we see:

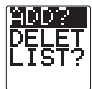

Scroll down to LIST this time and press **ENTER**.

You will see your favorites List.

Press **ENTER** on any name from the List you choose to highlight and you will see the animation for that Pokémon!

After viewing the animation of your "favorite", press **ENTER** again to return to the List.

Press **QUIT** to return to the selection of ADD? DELETE? LIST?

We've now gone through all the possibilities. Let's go on. Press the QUIT button again and this time you will return to the Main Menu -- and now we will move on to the next category!

## **3. SORTER**

From the Main Menu, scroll down to the next category, which is SORTER. Press **ENTER**.

On screen, you will see: 30E

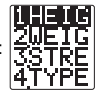

You can sort by all four of these! Let's begin with HEIGHT. Highlight HEIGHT and press **ENTER**.

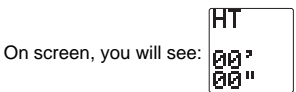

The Pokedex is asking you to give a range of heights by which to sort.

So for example, type in 01 07

Then press **ENTER**.

MISMATCH will appear on screen, because nothing fits this range.

Press **QUIT** and (as always), we return to the previous menu screen, which is the List of :

- 1. HEIGHT
- 2. WEIGHT
- 3. STRENGTH
- 4. TYPE

Height is still highlighted. Press **ENTER** again.

Once again we see:

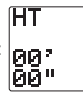

Type in 03' 07"

Then press **ENTER**. Now you will see your List! Good job!

Now press **QUIT**.

We are back to the previous menu, which is our choices for SORTING:

- 1. HEIGHT
- 2. WEIGHT
- 3. STRENGTH
- 4. TYPE

Let's highlighted WEIGHT this time and press **ENTER**.

On screen, we see:

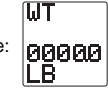

For example, let's enter, 50.0

So use the RIGHT key to scroll over past two of the zeros, and then type in 50.0

Then press **ENTER**.

There is just one entry, for 50 pounders. On screen, we see:

1. WARTORTLE

Let's press **QUIT** to return to the previous menu and do some more!

On screen, we once again see:

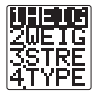

Scroll down to STRENGTH and press **ENTER**.

On screen, we will see:

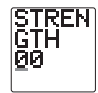

For example, type in 08, and press **ENTER** and you will see your List! Remember that for longer lists, press the DOWN key to scroll the rest of the STRENGTH List!

Press **QUIT** to go back to the previous menu choices of:

- 1. HEIGHT
- 2. WEIGHT
- 3. STRENGTH
- 4. TYPE.

This time, let's highlight down to TYPE and press **ENTER**.

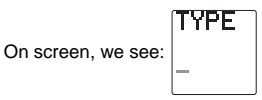

For example, type in the word TURTLE, and press **ENTER**.

The lists for TURTLE type shown on screen is:

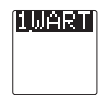

Now that we've checked out all four types of SORT, let's go on to the next category. We do this by pressing **QUIT** twice -- once to get back to the previous menu and then by pressing **QUIT** a second time, we go back to the Main Menu.

# **4. CAPTURE LIST**

From the Main Menu, highlight CAPTURE LIST and press **ENTER**.

On screen, you will see:

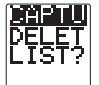

CAPTURE begins as highlighted. That's a good place to start. Press **ENTER**.

Now it's time to enter the Pokémon you've captured from playing the video game or have seen captured on the television show.

On screen, you will now see:

Let's highlight NAME and press **ENTER**.

On screen, you will see:  $\left|\bigcup_{n=1}^{\infty} H_n^{\text{max}}\right|$ 

Now type in a Pokémon name to your capture List!

For example, type in NIDORINA. Then press **ENTER**.

On screen, you will now see:

Press **ENTER**.

You will now see the animation for Nidorina.

Press **ENTER** again.

On screen, you will now see:

Type in **Y**.

You will now see:

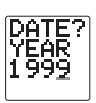

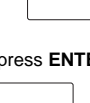

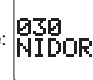

If the year is different than the present year, change the year. Press **ENTER**.

The current date will be displayed. You can change the date if you want.

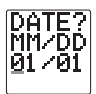

Press **ENTER**.

We will now see our CAPTURE List. We have one entry so far:

#### 1. NIDORINA

Let's press **QUIT**. This takes us back to our previous menu screen of :

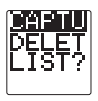

This time, let's add to our CAPTURE LIST by highlighting PAGE and pressing **ENTER**.

This time, on screen, we see:

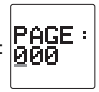

Now add to your capture List by typing in a number. For instance, type in 011.

Then press **ENTER**.

On screen, we now see the NAME and NUMBER of this entry:

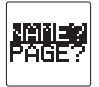

Press **ENTER**.

You will then see the animation for METAPOD.

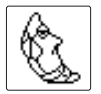

Press **ENTER** again. Then use the same procedure as described above. You will then see our expanded capture List:

- 1. NIDORINA
- 2. METAPOD

Highlight a name from the capture List. For example, highlight NIDORINA.

Then press **ENTER**.

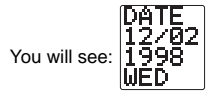

Notice that the day of the week (WED) automatically has been added, too.

Press **QUIT** to return to the previous menu and we will have some more fun in the CAPTURE LIST directory:

CAPTURE? DELETE? LIST?

This time, highlight DELETE and press **ENTER**.

You will see your capture List: Highlight one of your Pokémon and press **ENTER**.

You will now see:

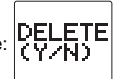

Type in **Y**.

You will now see the new List (with the Pokémon deleted.)

Press **QUIT** to return to our previous menu: CAPTURE? DELETE? LIST?

This time, scroll down to LIST and press **ENTER**.

You will see the capture List. Highlight any name in your capture List and press **ENTER**.

You will then see the date you captured that highlighted Pokémon!

Now that we've looked at all three options in this category, let's move on. Press **QUIT** once to go back to the previous screen (our Capture choices) and then immediately press **QUIT** a second time to return to the Main Menu.

## **5. PASSWORD**

From the Main Menu, let's highlight password and press **ENTER**.

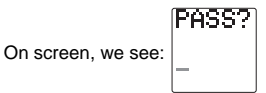

Type in your password. It can be no more than 4 letters long. For example, you can type in:

POW as your password.

You will see: |\*\*\*

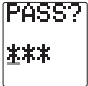

Then press **ENTER**.

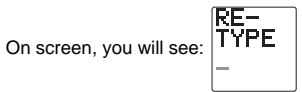

Now retype in the same password: Then press **ENTER** again.

On screen, you will now see:

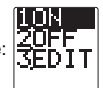

Highlight ON and press **ENTER**.

You are now back to the Main Menu -- and your password has been activated! Now, you can only enter certain categories, by typing in your password first! This serves to lock intruders out of your personal stuff!

For example, highlight PAGES/SEARCH in the Main Menu and press **ENTER**.

On screen, you will see: **PHILER** 

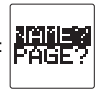

This means you can still access this section without having to enter in your password!

Press **QUIT** and return to the Main Menu. This time, highlight FAVORITES and press **ENTER**.

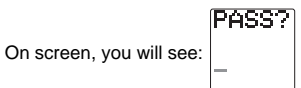

This means you have to enter your password to get into this category! Pretty neat, huh? Go ahead and enter your password and then press **ENTER** 

Now you will see:

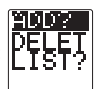

You are now officially into the category. But if someone tried to access your favorite Pokémon without entering the password, they couldn't get in!

If you press **QUIT** and go back to the Main Menu, you will find that you also need to enter your PASSWORD to enter the CAPTURE LIST directory!

All other Main Menu options can be entered without entering in your password.

If you want to change your password, it's easy! Highlight the password entry from the main menu and press **ENTER**.

On screen you will see:

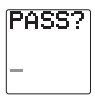

Enter the current password.

On screen you will see:

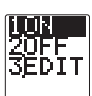

Now highlight EDIT and press **ENTER**.

On screen you will see:

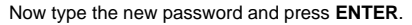

On screen you will see: TYPE

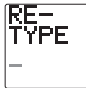

Then re-type your new password again and press **ENTER**.

On scree you will see:

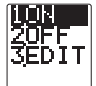

Press **QUIT** and go back to Main Menu.

When you decide to change your password, as described above, your old password is automatically cleared out. You need to enter the old password before entering a new password even if your password is turned off. The old password has to be entered before a new password can be accepted.

Let's move on to the next category!

# **6. CLOCK/DATE**

From the Main Menu, highlight CLOCK/DATE and press **ENTER**.

NAM<br>On screen, you will see: UII

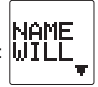

(Will was the example name we typed in. But in your unit, it will be whatever name you typed in.)

Press the DOWN scroll key and you will see: DATE Followed by the date you have entered Followed by the year you have entered Followed by the day of the week, for example, MON

Press the DOWN button and scroll down again:

You will see: TIME Followed by the correct time.

Press the DOWN button and scroll down again:

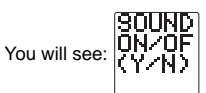

Then press either "**Y**" or "**N**" and you will return once again to the Main Menu.

## **7. CALCULATOR**

Now highlight CALCULATOR and press **ENTER**.

On screen, you will see:  $\boxed{0}$ .

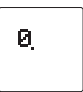

Use the number buttons to enter numbers.

Use the  $\blacktriangleleft$  key to enter MULTIPLICATION.

Use the  $\triangle$  key to enter DIVISION.

Use the  $\blacktriangleright$  key to enter SUBTRACTION

Use the  $\nabla$  key to enter ADDITION.

Use the **ENTER** key to perform the operation of either multiplication, division, subtraction, or addition. (The **ENTER** key functions as an "**=**".) Use the "**SPACE/CLEAR**" key to clear all calculation steps & numbers (as "**AC**" key in hand-held calculator).

Use "**C**" key to clear the current input number (as "**C**" key in hand-held calculators).

Press the **QUIT** button to return to the Main Menu.

Congratulations, you have now learned how to use all your functions! As a reward for learning so well, here is your complete list of all 150 Pokémon.

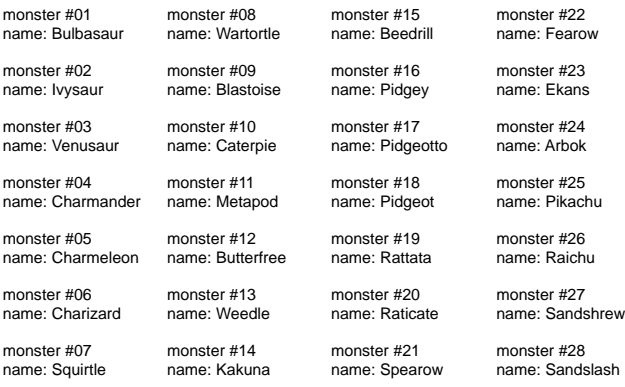

22

monster #29 name: NidoranS

monster #30 name: Nidorina

monster #31 name: Nidoqueen

monster #32 name: Nidoran..

monster #33 name: Nidorino

monster #34 name: Nidoking

monster #35 name: Clefairy

monster #36 name: Clefable

monster #37 name: Vulpix

monster #38 name: Ninetales

monster #39 name: Jigglypuff

monster #40 name: Wigglytuff

monster #41 name: Zubat

monster #42 name: Golbat

monster #43 name: Oddish

monster #44 name: Gloom monster #45 name: Vileplume

monster #46 name: Paras

monster #47 name: Parasect

monster #48 name: Venonat

monster #49 name: Venomoth

monster #50 name: Diglett

monster #51 name: Dugtrio

monster #52 name: Meowth

monster #53 name: Persian

monster #54 name: Psyduck

monster #55 name: Golduck

monster #56 name: Mankey

monster #57 name: Primeape

monster #58 name: Growlithe

monster #59 name: Arcanine

monster #60 name: Poliwag monster #61 name: Poliwhirl

monster #62 name: Poliwrath

monster #63 name: Abra

monster #64 name: Kadabra

monster #65 name: Alakazam

monster #66 name: Machop

monster #67 name: Machoke

monster #68 name: Machamp

monster #69 name: Bellsprout

monster #70 name: Weepinbell

monster #71 name: Victreebel

monster #72 name: Tentacool

monster #73 name: Tentacruel

monster #74 name: Geodude

monster #75 name: Graveler

monster #76 name: Golem monster #77 name: Ponyta

monster #78 name: Rapidash

monster #79 name: Slowpoke

monster #80 name: Slowbro

monster #81 name: Magnemite

monster #82 name: Magneton

monster #83 name: Farfetchd

monster #84 name: Doduo

monster #85 name: Dodrio

monster #86 name: Seel

monster #87 name: Dewgong

monster #88 name: Grimer

monster #89 name: Muk

monster #90 name: Shellder

monster #91 name: Cloyster

monster #92 name: Gastly

monster #93 name: Haunter

monster #94 name: Gengar

monster #95 name: Onix

monster #96 name: Drowzee

monster #97 name: Hypno

monster #98 name: Krabby

monster #99 name: Kingler

monster #100 name: Voltorb

monster #101 name: Electrode

monster #102 name: Exeggcute

monster #103 name: Exeggutor

monster #104 name: Cubone

monster #105 name: Marowak

monster #106 name: Hitmonlee

monster #107 name: Hitmonchan

monster #108 name: Lickitung monster #109 name: Koffing

monster #110 name: Weezing

monster #111 name: Rhyhorn

monster #112 name: Rhydon

monster #113 name: Chansey

monster #114 name: Tangela

monster #115 name: Kangaskhan

monster #116 name: Horsea

monster #117 name: Seadra

monster #118 name: Goldeen

monster #119 name: Seaking

monster #120 name: staryu

monster #121 name: Starmie

monster #122 name: Mr. mime

monster #123 name: scyther

monster #124 name: Jynx

monster #125 name: Electabuzz

monster #126 name: Magmar

monster #127 name: Pinsir

monster #128 name: Tauros

monster #129 name: Magikarp

monster #130 name: Gyrados

monster #131 name: Lapras

monster #132 name: Ditto

monster #133 name: Eevee

monster #134 name: Vaporeon

monster #135 name: Jolteon

monster #136 name: Flareon

monster #137 name: Porygon

monster #138 name: Omanyte

monster #139 name: Omastar

monster #140 name: Kabuto name: Kabutops monster #142 name: Aerodactyl

monster #141

monster #143 name: Snorlax

monster #144 name: Articuno

monster #145 name: Zapdos

monster #146 name: Moltres

monster #147 name: Dratini

monster #148 name: Dragonair

monster #149 name: Dragonite

monster #150 name: Mewtwo

# **INSERTING OR REPLACING BATTERIES**

#### **Reset Operations:**

By pressing the reset button, you can of delete all the data previously in put. A screen will ask you, CLEAR ALL? Y/N. By pressing Y (yes) all data will be deleted. N (no) will return you to the initial screen.

Be sure to press reset button before you use **POKÉMON POKÉDEX** for the first time.

#### **Replacing Batteries:**

This **POKÉMON POKÉDEX** is powered by two 3V button-cell batteries, both of which are type CR2032. One is the main battery, and the other is the back-up battery. The main battery provides power for normal operations, The back-up battery protects data stored in memory when changing battery.

If the LCD display becomes dim, this means you should turn off the **POKÉMON POKÉDEX** and replace the main battery. Your **POKÉMON POKÉDEX** is protected by the back-up battery during main battery replacement.

Memory contents are lost when both the main battery and the back-up battery are removed. Be sure always to leave one of the batteries in place to protect memory contents. If however,

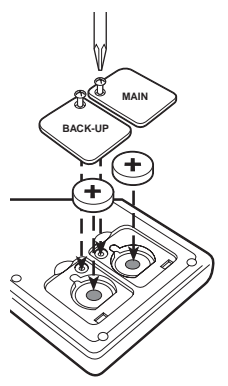

you remove the main battery for any time, memory retention will depend entirely on the condition of the back-up battery in place, memory contents are likely to be damaged. If memory seems corrupted, clear it using the reset.

#### **Important:**

Incorrect use of batteries can cause them to burst or leak, possibly damaging the interior of the **POKÉMON POKÉDEX**. Note the following precautions:

Be sure that the positive (+) side of each battery is facing up, so you can see it.

Never leave dead batteries in the battery compartment.

To avoid damage to the unit from leaky batteries, replace both the main battery and the back-up battery every three years. Batteries should be replaced no matter how much you use the diary during that time.

#### **Warning:**

Never try to recharge the batteries supplied with **POKÉMON POKÉDEX**. Do not expose batteries to direct heat.

Keep batteries out of the reach of small children. If swallowed, consult a physician immediately.

#### **To Replace The Main Battery:**

- 1. Switch power off, remove the screws that holds the battery compartment cover in place, then remove the battery compartment cover.
- 2. Insert a thin, pointed, non-metallic object into small hole and remove the old battery.

#### **Warning:**

DO NOT CLOSE THE BATTERY DOOR ONCE YOU REMOVE THE MAIN BATTERY. YOU MUST REPLACE MAIN BATTERY BEFORE CLOSING BATTERY COMPARTMENT OR ALL FILES WILL BE DELETED!

- 4. Wipe the surfaces of a new battery with a soft, dry cloth. Insert the new battery into the **POKÉMON POKÉDEX**, making sure that its (+ve) side is facing up (so that you can see it).
- 5. Replace the battery compartment cover and the screws that secure it in place.

#### **To Replace the Back-Up Battery:**

- 1. Be sure always to leave main battery in place to protect memory contents before you replace back-up battery.
- 2. Remove the screw that holds the back-up battery cover in place. Remove the cover, then remove the old battery with a thin pointed, nonmetallic object.
- 3. Wipe the surfaces of a new battery with a soft, dry cloth. Insert the new battery into the **POKÉMON POKÉDEX**, making sure that its positive (+) side is facing up (so that you can see it).
- 4. Replace the battery compartment cover and the screws that secure it in place.

# **CAUTION:**

## **To ensure proper function:**

- Do not mix old and new batteries
- $\bullet$  Do not mix alkaline, standard or rechargeable batteries
- Battery installation should be done by an adult
- Non-rechargeable batteries are not to be recharged
- Rechargeable batteries are to be removed from the toy before being charged (If removable)
- Rechargeable batteries are only to be charged under adult supervision (If removable)
- Only batteries of the same or equivalent type as recommended are to be used
- Batteries are to be inserted with the correct polarity
- Exhausted batteries are to be removed from the toy
- The supply terminals are not to be short circuited
- Replace with new batteries at the first sign of erratic operation

# **DEFECT OR DAMAGE**

If a part of your product is damaged or something has been left out, **DO NOT RETURN THE PRODUCT TO THE STORE**. The store dosen't have replacement parts. Instead, write to us at:

#### **TIGER REPAIR DEPARTMENT 1000 N. Butterfield Road, Unit 1023 Vernon Hills, IL 60061, U.S.A.**

In your note, mention the name of your product, product's model number, and tell us briefly what the problem is. Also, include sales slip, date, place of purchase, price paid, and your return address, we will do our best to help.

# **90-DAY LIMITED WARRANTY**

Tiger Electronics, Ltd. (Tiger), warrants to the original consumer purchaser of this product that the product will be free of defects in material or workmanship for 90 days from the date for original purchase. This warranty does not cover damages resulting from accident, negligence, improper service or use or other causes not arising out of defects in materials or workmanship.

During this 90-day warranty period, the product will either be repaired or replace (at Tiger's option) without charge to the purchaser, when returned with proof of the date of purchase to either the dealer or to Tiger. Product returned to Tiger without proof of date of purchase or after the 90 day warranty period has expired, but prior to one year from the original date or purchase, will be repaired or replace (at Tiger's option) for a service fee of \$13.00. Payment must be by check or money order payable to Tiger Electronics, Ltd.

#### **The foregoing states the purchaser's sole and exclusive remedy for any breach of warranty with respect to the product.**

All products returned must be shipped prepaid and insured for loss or damage to:

#### **TIGER REPAIR DEPARTMENT 1000 N. Butterfield Road, Unit 1023 Vernon Hills, IL 60061, U.S.A.**

The product should be carefully packed in the original box or other packing materials sufficient to avoid damage during shipment. Include a complete written description of the defect, a check if product is beyond the 90-day warranty period, and your printed name, address and telephone number.

**THIS WARRANTY IS IN LIEU OF ALL OTHER WARRANTIES AND NO OTHER REPRESENTATIONS OR CLAIMS OF ANY NATURE SHALL BE BINDING ON OR OBLIGATE TIGER IN ANY WAY. ANY IMPLIED WARRANTIES APPLICABLE TO THIS PRODUCT, INCLUDING WARRANTIES OF MERCHANTABILITY AND FITNESS FOR A PARTICULAR PURPOSE, ARE LIMITED TO THE NINETY (90) DAY PERIOD DESCRIBED ABOVE. IN NO EVENT WILL TIGER BE LIABLE FOR ANY SPECIAL, INCIDENTAL OR CONSEQUENTIAL DAMAGES RESULTING FROM POSSESSION, USE, OR MALFUNCTION OF THIS TIGER PRODUCT.**

Some states do not allow limitations as to how long an implied warranty lasts and/or exclusions or limitations of incidental or consequential damages, so the above limitations and/or exclusions of liability may not apply to you. This warranty gives you specific rights, and you may also have other rights which vary form state to state.

#### **For more information about Tiger Electronics, our products and special promotions, please visit our web site at www.tigertoys.com.**